## *1.1.1.1 Installatie van de harde schijf*

## *1.1.1.1.1 Inleiding*

Een harde schijf wordt slechts bedrijfsklaar na volgende handelingen:

- Jumperinstelling op MASTER of SLAVE.
- Correct invoegen van de voedingsconnector en data-flatcable (zie hoger).
- Definiëren van de CHS-parameters (Cilinders, Head, Sector) samen met de MODE in de CMOS-setup.
- Low Level Formatting
- Partitioneren
- High Level Formatting

### *1.1.1.1.2 Definiëren van de CHS-parameters*

Voor deze settings gaan we normaalgezien de "AUTO-Detect"-functie gebruiken. Maak er echter een gewoonte van om de volgende waarden na detectie te controleren en indien nodig aan te passen :

- *Mode:* MOET op LBA staan als we een HD van meer dan 512 MB installeren in een MS-Windows machiene.
- *Write Precompensation en Landing Zone*: mogen op 0 worden gezet of het equivalent 65.535. Deze waarden zijn enkel belangrijk voor heel oude HD.

### **OPGELET: Vergeet niet dat IDE-on board poorten 0 en 1 (3 en 4) in de CMOS op ENABLE dienen te staan las men er gebruik wenst van te maken.**

Als de poorten defect zijn aan boord van het moederbord kan men nog altijd proberen de poorten op DISABLE te zetten en hun taak te laten overnemen door het inbouwen van een multi-I/O-kaart.

## *1.1.1.1.3 Low Level Formatting (LLF)*

LLF gebeurt door de fabrikant en is zelden over te doen door de gebruiker.

LLF verdeelt de HD in:

 $\overline{a}$ 

- $\bullet$  # zijden (= HEADS, lees-en schrijfkoppen)
- # cilinders (=TRACKS, sporen)
- $\bullet$  # sectoren (=SECTORS)

LLF voegt nog gegevens toe:

- schrijfreductie
- schrijfprecompensatie
- maximale lengte van eventueel te corrigeren fouten
- een aantal variabelen zoals optiebytecodering (instellen snelheid actuator-arm), head/ cilinder skewing, interleave factor<sup>[1](#page-0-0)</sup>, zoned bit recording SPT (Sectors Per track)

<span id="page-0-0"></span><sup>1</sup> Enkel voor oude schijven. Bij de moderne schijven liggen head/cilinder skewing vast en de interleave factor is standaard 1:1.

### *1.1.1.1.4 Partitioneren van de HD*

Partitioneren gebeurt door de gebruiker met een speciaal programma (FDISK in DOS, het setup programma van Windows, GDISK uit de NORTON UTILITIES, Partition Magic …). Partitioneren wil zeggen de HD verdelen in verschillende gebieden, zgn. *partities* elk met een eigen taak.

Men onderscheidt 2 soorten DOS-partities:

- **Primaire DOS-partitie**: bij voorkeur niet minder dan 512MB in moderne HD. Dit is het gebied waar de systeembestanden en dus de opstartgegevens staan en de bestanden van het OS. Het wordt aangeduid met de letter C:. Onder DOS is slechts 1 opstartbare of **actieve primaire partitie** mogelijk per computer. Een tweede schijf kan eventueel ook een niet-actieve primaire partitie hebben.
- **Uitgebreide partitie:** het gebied op de HD waarop niet-systeembestanden kunnen staan. Dit deel wordt verdeeld in maximum 23 *logische stations* die elk aangeduid worden met een opvolgende letter D: (eventueel de ganse uitgebreide partitie), E:, F: enz.. Een tweede en volgende schijf mag volledig door een uitgebreide partitie worden ingenomen.

### *1.1.1.1.5 Formateren*

Het fomateren kan op verschillende manieren gebeuren:

- *Via DOS:* met het FORMAT commando
- *Via de installatie software van het OS:* Tijdens de installatie van een modern OS krijg je de kans om de C: schijf te formateren indien dit nog niet gebeurt is.
- *Via het OS:* Als je een extra HD in de PC geplaatst hebt kun je deze ook formateren vanuit de verkenner van je OS.

## *1.1.1.2 FDISK*

#### **OPGELET :**

- **Het uitvoeren van FDISK vernietigt alle gegevens op de HD.**
- **Men kan in FDISK met <Esc> steeds terugkeren naar het hoofdmenu.**
- **FDISK eerst opstarten met de parameter /mbr vernietigt het bootrecord van de HD. Deze optie is aan te raden als men een niet-DOS-partitie totaal ongedaan wil maken (vb. Partition Magic, UNIX). Opgelet deze opdracht toont geen enkele reactie op het scherm. Hierna moet men FDISK nogmaals uitvoeren voor de nieuwe partitionering.**

FDISK.EXE is een DOS-opdracht in de map C:\WINDOWS\COMMAND. Het is echter verstandig om FDISK.EXE toe te voegen aan een floppy-startschijf zoals in hoofdstuk 6 is beschreven.

We beschrijven FDISK in het voorbeeld van 2 harde schijven in een PC ingebouwd.

- Opstarten vanaf A:\ met de eerder aangemaakte DOS-opstartschijf.
- Typ na A:\> **FDISK**
- Als een HD groter dan 512 MB actief is op de PC verschijnt er :

Uw computer bevat een schijf groter dan 512 MB. Deze versie van Windows biedt verbeterde ondersteuning voor grote schijven, waardoor schijfruimte op grote schijven efficiënter wordt gebruikt en schijven van meer dan 2GB als één schijf kunnen worden geformatteerd.

BELANGRIJK : als u ondersteuning voor grote schijven inschakelt en nieuwe schijven maakt op dit station, kunt u geen toegang verkrijgen tot de nieuwe schijf of schijven met behulp van andere besturingssystemen ; dit geldt voor bepaalde versies van Windows 95 en Windows NT en voor oudere versies van Windows en MS-DOS. Bovendien kunnen schijfhulpprogramma's die niet expliciet zijn ontworpen voor het FAT32 bestandssysteem, niet met dit station werken. Als u toegang wilt verkrijgen tot dit station met behulp van andere besturingssystemen of oudere schijfhulpprogramma'', schakelt u ondersteuning voor grote schijven niet in.

Wilt u ondersteuning voor grote schijven inschakelen (J/N)………..?[J]

#### Geef **j** of **n** in en <Enter>. Er verschijnt:

Microsoft Windows 98 Instellen van vaste schijf © Copyright Microsoft Corp. 1983-1999

FDISK-opties

Huidige vaste schijf : 1

- 1. DOS-partitie of logisch station maken
- 2. Actieve partitie kiezen
- 3. Een partitie of logisch DOS-station verwijderen
- 4. Partitiegegevens weergeven
- 5. Andere vaste schijven kiezen

Uw keuze: [1]

Druk op Esc om FDISK af te sluiten

 Typ in **5** en <Enter> en FDISK geeft een overzicht van de aanwezige harde schijven met de eventuele logische stations.

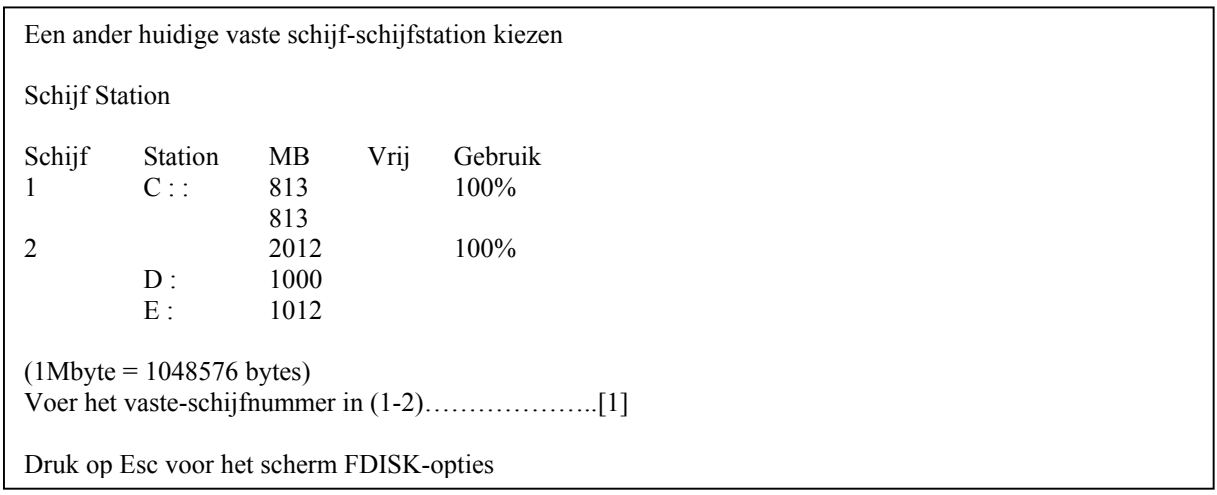

- Behoud de keuze van HD 1. Vooraleer over te gaan tot de eigenlijke partitionering van een HD **dient men steeds zich te vergewissen dat men wel de juiste schijf bewerkt!**
- <Esc> en men keert terug naar het venster FDISK-opties.

Druk **4** voor de keuze **partitiegegevens weergeven.** 

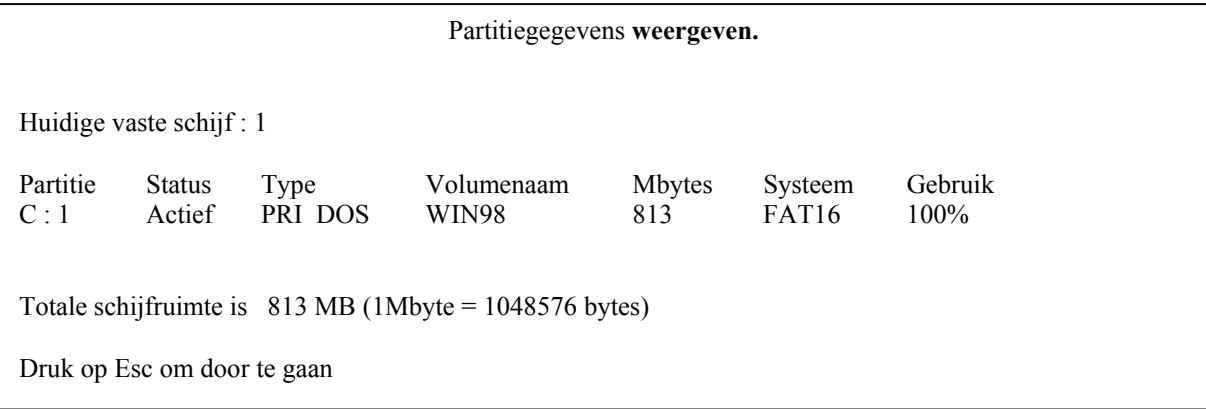

*Dit scherm bekomt men ook door aan de DOS-prompt in te geven : A:\>FDISK /STATUS* 

**STAP 1:** Verwijderen van een eventueel vroegere partitieverdeling

<Esc> en men keert terug naar het scherm FDISK-opties en kies **3**:

```
Een DOS-partitie of logisch station verwijderen
Huidige vaste schijf : 1
Kies één van volgende :
1. Een primaire DOS partitie verwijderen
2. Een uitgebreide DOS partitie verwijderen
3. Logische stations in de uitgebreide partitie verwijderen
4. Een niet DOS partitie verwijderen
Voer u keuze in: [ ]
Druk op Esc voor het scherm FDISk-opties
```
Volg steeds deze volgorde:

- 1. Verwijder elke niet DOS partitie: kies optie 4 en bevestigen. Keer vervolgens terug naar het hoofdmenu.
- 2. Verwijder elk logisch station: optie 3 kiezen en de letter opgeven van het logisch station. Volg de overige menu-vragen. Herhaal de procedure voor elk aanwezig logisch station.

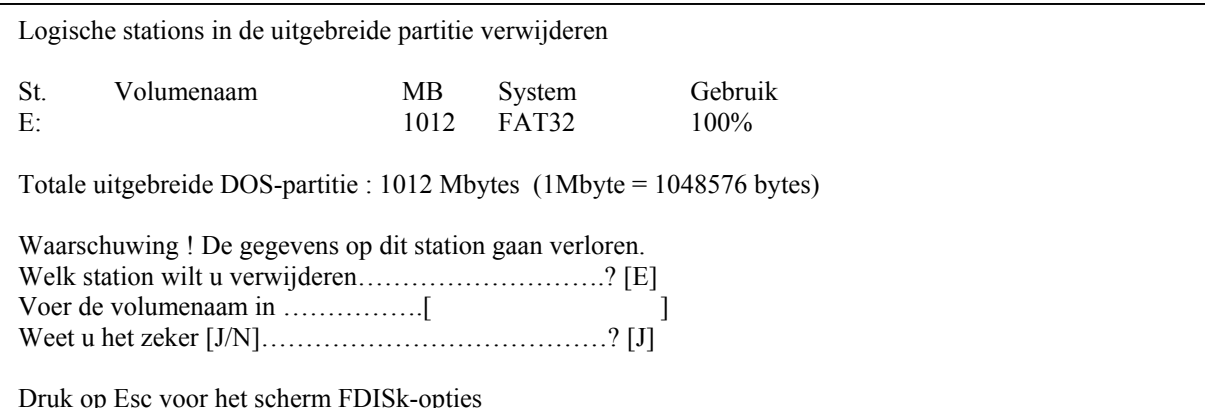

- 3. Verwijder de uitgebreide partitie :
	- $\Box$  optie 3 kiezen (hoofdmenu)
	- optie 2: Verwijderen van een uitgebreide partitie.
- 4. Verwijder de primaire partitie :
	- optie 3 kiezen (hoofdmenu)
	- optie 1 kiezen: Verwijderen van een primaire partitie.

**STAP 2** Aanmaken van partities en logische stations Na het verwijderen van partities kan men de HD opnieuw partitioneren.

Activeer het hoofdmenu en kies optie 1.

Een DOS partitie of logisch station maken Huidige vaste schijf : 1 Kies één van de volgende : 1 Een primaire partitie maken 2 Een uitgebreide DOS partitie maken 3 Logische DOS stations in de uitgebreide DOS partitie maken Uw keuze : [1] Druk op Esc voor het scherm FDISK-opties

Om een schijf te partitioneren volgt men in de opgegeven volgorde deze procedure:

#### Aanmaken van een **primaire partitie:**

- 1. Kies keuze 1 in het hoofdmenu: DOS partitie of logisch station maken.
- 2. Kies keuze 1: Aanmaken van een primaire partitie.
- 3. Vervolgens vraagt FDISK of men alle schijfruimte wenst toe te kennen aan deze partitie. Kiest men "nee" dan moet de gewenste grootte opgegeven worden in MB of in % (getal gevolgd door het teken **%** opgeven).

Een primaire DOS-partitie maken

Huidige vaste schijf: 2

Totale schijfruimte is 2012 MB Maximaal beschikbare ruimte voor partitie is 2012 MB (100%) (1Mbyte = 1048576 bytes)

Geef de partitiegrootte in MB of percentage schijfruimte (%) op om een primaire DOS-partitie te maken …………………………..: [2012]

Druk op Esc voor het scherm FDISK-opties

Aanmaken van **de uitgebreide partitie:** 

#### **De uitgebreide partitie is het virtuele hogere niveau van alle logische stations. Zelf kan een uitgebreide partitie nooit een stationsletter krijgen.**

- 1. Kies keuze 1 in het hoofdmenu: DOS partitie of logisch station maken.
- 2. Kies keuze 2: Aanmaken van een uitgebreide partitie en bevestig. Het scherm hieronder verschijnt:
- 3. Geef de gewenste grootte op zoals bij de primaire partitie in MB of %. Iedere uitgebreide partitie moet minstens één logisch station hebben.

Logische stations maken in uitgebreide DOS-partitie Er zijn geen logisch stations gedefinieerd Totale uitgebreide DOS-partitie : 1006 Mbytes Maximaal beschikbaar voor logische stations : 1006 Mbytes (100%)

Geef grootte op in MB of percentage schijfruimte (%)...[1006]

Druk op Esc voor het scherm FDISK-opties

**STAP 3** Activeren van de primaire partitie

Na het partitioneren moet men aanduiden welk partitie als opstartschijf zal dienen; men noemt een partitie met de opstartgegevens van het OS een *actieve partitie*. Een actieve partitie bevindt zich steeds op de eerste harde schijf en is steeds een primaire partitie. **FDISK laat slechts één actieve primaire partitie per PC toe.** 

- 1. Kies in het hoofdmenu keuze 2 Actieve partitie kiezen.
- 2. Voer het nummer in van de primaire partitie die je wil actief maken.
- 3. Vergeet niet dat de gewijzigde instellingen op een HD slechts actief worden **nadat je de PC terug hebt opgestart.**

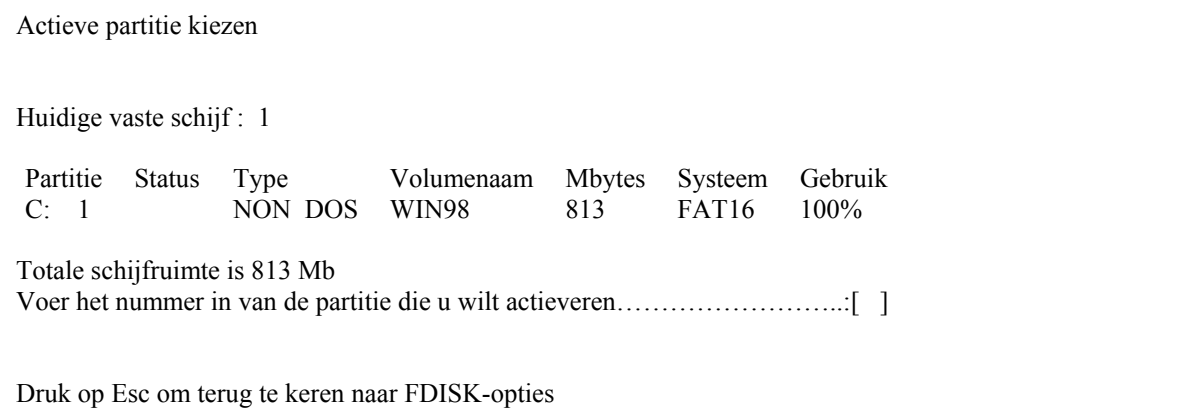

# *1.2 OEFENINGEN*

## **1.2.1 Vragen**

- 1. Verklaar volgende verschijnsel:
	- Als ik de flat cable naar de FDD met de connector op het einde van die kabel op het diskettestation bevestig, start mijn PC niet op !
- **2.** Verklaar waarom vele CMOS SETUP programma's voor Landing Zone van een HD altijd een getal aangeven dat gelijk is aan **aantal cilinders + 1**.
- 3. Een HD heeft volgende fysische parameters: 5400 rpm, 100 SPT, 512 B/S. Bereken de werkelijke bandbreedte van de harde schijf.
- 4. Waarom is de theoretische bandbreedte van SCSI of ATA, ULTRA/100 zovele malen hoger dan de fysische bandbreedte van een massa-opslagmedium ? M.a.w. is het nog zinvol om de interfaces op te drijven als de eigenlijke apparaten zo langzaam blijven ?
- 5. Geef twee grondige redenen om vooraleer een harde schijf te herpartitioneren de opdracht FDISK /MBR toe te passen.
- 6. In een PC worden 2 HD gepartitioneerd. De eerste schijf krijgt een opstartbare primaire partitie en een uitgebreide partitie met 2 logische stations. De tweede schijf krijgt een primaire partitie en een uitgebreide partitie met 2 logische stations. Geef de letters die elke partitie van beide schijven krijgen en vermeld welke letter bij welke schijf behoort: de eerste of de tweede.
- 7. Verklaar volgend verschijnsel:
	- Ik heb mijn harde schijf voorzien van een primaire partitie. Daarna heb ik deze partitie geformatteerd en voorzien van een volledig besturingssysteem. Nochtans vermeldt mijn PC steeds *No Operating System*

# **Werkopdracht 1**

- Maak een Pentium-PC startklaar en vergewis je of wel een HD is ingebouwd.
- Start terug op met een startschijf vanuit A: $\langle$
- Breng aan de DOS-prompt de opdracht FDISK in.
- □ Verifieer eerst de partitiegegevens.
- $\Box$  Vernietig nu het bootrecord van C:
- Verwijder eventuele uitgebreide partities.
- Verwijder van de HD de primaire partitie.
- $\Box$  Herverdeel nu de schijf in volgende partities:

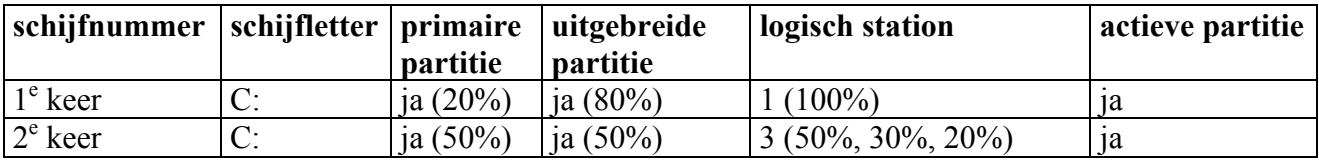

- Formatteer alle partities en logische stations vanuit A:
- $\Box$  Zorg dat de PC aldus onder DOS opstarten kan vanuit C:

## **Werkopdracht 2**

Herstel de oorspronkelijke situatie voor de volgende groep cursisten door alle partities van de beide schijven terug te verwijderen.